# **SISTEM PEMANTAUAN AKTIVITAS MELAUT DAN STATISTIK HASIL PERIKANAN TANGKAP BERBASIS TEKNOLOGI** *MOBILE*

### **Pancasakti Fajarrullah**

Program Studi Teknik Informatika, Fakultas Sains dan Teknologi, Universitas Respati Yogyakarta E-mail: [pancasakty@gmail.com](mailto:pancasakty@gmail.com)

## ABSTRAK

*Dinas Kelautan dan Perikanan Kabupaten Bantul selama ini belum dapat memantau aktivitas melaut dan hasil tangkapan ikan per hari per nelayan secara langsung, melainkan petugas dinas secara periodik harus mendatangi tempat pelelangan ikan untuk mengetahui hasil tangkapan ikan atau mendatangi paguyuban kelompok nelayan untuk mengetahui nelayan yang aktif melaut dalam kelompoknya.*

*Penelitian ini bertujuan untuk mengembangkan sistem pemantauan aktivitas melaut dan statistik hasil perikanan tangkap berbasis mobile. Metodologi penelitian menggunakan teknik observasi dan wawancara pada Bidang Kelautan dan Perikanan Tangkap di Dinas Kelautan dan Perikanan Kabupaten Bantul untuk pengumpulan data dan analisis studi kelayakan. Batasan dalam penelitian ini adalah back-end wapsite hanya berupa prototype menggunakan emulator, back-end website hanya untuk layanan admin, sedangkan front-end website dibuat untuk layanan pengunjung dan member.*

*Hasil pengembangan sistem bermanfaat bagi dinas untuk memantau data aktivitas melaut para nelayan sehingga pengumpulan data hasil tangkapan ikan dapat dilakukan dengan lebih cepat. Selain itu, hasil pengembangan sistem juga bermanfaat bagi pengepul ikan untuk memperoleh informasi persediaan ikan pada setiap paguyuban kelompok nelayan.*

*kata kunci : mobile, wapsite, perikanan tangkap.*

## **I. PENDAHULUAN**

### **1.1. Latar Belakang**

Selama ini aktivitas melaut dan hasil tangkapan ikan per hari per nelayan belum dapat dipantau oleh Dinas Kelautan dan Perikanan secara langsung, melainkan petugas dinas harus mendatangi tempat pelelangan ikan untuk mengetahui hasil tangkapan ikan atau mendatangi paguyuban kelompok nelayan untuk mengetahui nelayan yang aktif melaut dalam kelompoknya. Sementara itu, Dinas Kelautan dan Perikanan juga mengalami kendala dalam memantau aktivitas penangkapan ikan terkait jam kerja yang membatasi tugasnya serta apabila bertepatan dengan hari libur.

Padahal seiring dengan perkembangan teknologi *internet*, informasi aktivitas melaut dan hasil tangkapan ikan para nelayan seharusnya dapat diakses dengan mudah secara *online* oleh dinas dengan cara menyedikan infrastruktur jaringan *internet* bagi setiap paguyuban kelompok nelayan untuk pelaporan aktivitas melaut beserta hasil tangkapan ikan para nelayan.

Berdasarkan pada permasalahan tersebut di atas, maka diperlukan suatu kajian penelitian mengenai pengembangan sistem informasi untuk mempermudah pemantauan aktivitas melaut sehingga pengumpulan data hasil tangkapan ikan dapat dilakukan dengan lebih cepat. Oleh sebab itu, dalam Skripsi ini diambil judul "Sistem Pemantauan Aktivitas Melaut dan Statistik Hasil Perikanan Tangkap Berbasis Teknologi *Mobile*".

## **1.2. Perumusan Masalah**

Berdasarkan pada latar belakang di atas, maka dirumuskan permasalahan sebagai berikut:

- 1. Bagaimana mengembangkan aplikasi *back-end wapsite* yang dapat diakses melaui *browser* pada perangkat *mobile* agar aktivitas melaut dan data statistik hasil perikanan tangkap para nelayan dapat dipantau dengan mudah?
- 2. Bagaimana mengembangkan portal *front-end website* yang dapat digunakan untuk pelaporan aktivitas melaut dan hasil tangkapan ikan?
- 3. Bagaimana mengembangkan portal *back-end website* yang dapat digunakan untuk pengelolaan basis data?

### **1.3. Batasan Masalah**

Agar pembahasan menjadi terarah dan sesuai dengan tujuan penelitian, maka pada rancang bangun sistem diberikan batasan-batasan yaitu aplikasi *back-end wapsite* yang dikembangkan hanya berupa *prototype* menggunakan emulator dan dibatasi hanya untuk mendapatkan informasi mengenai aktivitas melaut dan statistik hasil perikanan tangkap.

## **1.4. Tujuan Penelitian**

Adapun tujuan dari penelitian ini adalah sebagai berikut:

- 1. Tujuan umum penelitian adalah untuk membangun sistem pemantauan aktivitas melaut dan statistik hasil perikanan tangkap berbasis *mobile*.
- 2. Tujuan khusus penelitian adalah untuk melakukan analisis, melakukan perancangan alur sistem, membuat perancangan basis data, membuat perancangan antarmuka, menulis *coding* program, mengimplementasikan sistem, serta melakukan pengujian terhadap sistem yang telah dikembangkan.

### **1.5. Manfaat Penelitian**

Adapun manfaat yang dapat diperoleh dari penelitian ini antara lain sebagai berikut:

1. Bagi Dinas Kelautan dan Perikanan

Penelitian ini bermanfaat bagi Dinas Kelautan dan Perikanan untuk mempermudah pemantauan aktivitas melaut para nelayan melalui perangkat *mobile* secara *online* sehingga pengumpulan data hasil tangkapan ikan dapat dilakukan dengan lebih cepat.

2. Bagi Nelayan

Penelitian ini bermanfaat bagi nelayan untuk mendapatkan informasi dan berita seputar perikanan.

3. Bagi Paguyuban Kelompok Nelayan

Penelitian ini bermanfaat bagi paguyuban kelompok nelayan untuk mengetahui pencapaian hasil tangkapan ikan pada kelompoknya.

4. Bagi Pengepul Ikan

Penelitian ini bermanfaat bagi pengepul ikan untuk memperoleh informasi persediaan ikan pada setiap paguyuban kelompok nelayan.

### **1.6. Metodologi Penelitian**

Metode penelitian yang dilakukan untuk pengumpulan data pada penelitian ini adalah:

1. Observasi

Melakukan pengamatan secara langsung di Bidang Kelautan dan Perikanan Tangkap tentang infrastruktur yang ada untuk kepentingan studi kelayakan.

2. Wawancara

Melakukan tanya-jawab kepada Kepala Bidang Kelautan dan Perikanan Tangkap beserta staf yang kompeten untuk pengumpulan dan analisis data.

3. Studi Pustaka

Mempelajari buku *textbook* dan jurnal ilmiah yang berkaitan dengan topik penelitian.

4. Studi Banding di *Internet*

Mencari sumber referensi dari *internet* yang dapat dipertanggung jawabkan secara ilmiah, yang berkaitan dengan topik penelitian.

## **II. LANDASAN TEORI**

### **2.1. WAP (***Wireless Application Protocol***)**

Menurut Simarmata (2006), WAP adalah sekumpulan standard yang dirancang untuk memperluas layanan *internet* ke telepon *mobile*, *pager*, dan *Personal Digital Assistants* (PDA). WAP digunakan untuk menetapkan suatu spesifikasi dalam mengembangkan aplikasi agar beroperasi melalui jaringan komunikasi *wireless*. Arsitektur WAP didasarkan pada teknologi *web* yang ada.

### **2.2. PHP**

Menurut Kadir (2004), PHP singkatan dari PHP *Hypertext Preprocessor*. PHP merupakan bahasa berbentuk skrip yang ditempatkan dalam *server* dan diproses di *web server*. Hasilnya dikirim ke klien, tempat pemakai menggunakan *browser*. Secara khusus PHP dirancang untuk membentuk *web* dinamis.

### **2.3. MySQL**

Menurut Nugroho (2004), MySQL adalah salah satu jenis *database server* yang menggunakan SQL (*Structured Query Language*) sebagai bahasa dasar untuk mengakses basis data. MySQL termasuk jenis RDBMS (*Relational Database Management System*). MySQL merupakan sebuah *software database* yang bersifat *freeware* karena MySQL berlisensi di bawah GPL (*General Public License*).

### **2.4. USBWebserver 8.0**

USB*Webserver* adalah sebuah kombinasi dari *web server software* yang populer, yaitu Apache, MySQL, PHP and PhpMyAdmin. USB*Webserver* dapat digunakan untuk mengembangkan dan menampilkan *website* bertipe PHP. USB*Webserver* dapat digunakan untuk menampilkan versi *offline* dari *website*, untuk mengetes *website* sebelum dijalankan secara *online*. USB*Webserver* dapat digunakan secara gratis. (Leon de Vries, 2010)

## **2.5. Perikanan Tangkap**

Menurut Undang-Undang Republik Indonesia Nomor 31 Tahun 2004 Tentang Perikanan, perikanan tangkap berhubungan dengan penangkapan ikan, yang merupakan kegiatan untuk memperoleh ikan di perairan yang tidak dalam keadaan dibudidayakan dengan alat atau cara apa pun, termasuk kegiatan yang menggunakan kapal untuk memuat, mengangkut, menyimpan, mendinginkan, menangani, mengolah, dan/atau mengawetkannya. Usaha perikanan yang bekerja di bidang penangkapan tercakup dalam kegiatan perikanan tangkap (*capture fishery*).

## **III. ANALISA DAN PERANCANGAN**

### **3.1. Analisa Sistem**

Pada tahapan ini dilakukan analisa kebutuhan-kebutuhan sistem yang akan dikembangkan. Berikut ini merupakan beberapa kebutuhan sistem, yaitu:

1. *Input*

*Input* yang dibutuhkan meliputi data *login*, data *admin*, data nelayan, data kelompok, data ikan, data aktivitas melaut, data hasil tangkapan ikan, data kontak *admin*, data buku tamu, dan data berita.

2. *Output* 

*Output* yang dibutuhkan berupa rekapitulasi data dan laporan, yang meliputi data *admin*, data nelayan, data kelompok, data ikan, daftar kontak *admin*, daftar buku tamu, daftar berita, laporan aktivitas melaut, dan laporan hasil tangkapan ikan.

3. Proses

Proses yang dibutuhkan oleh sistem meliputi olah data layanan pengunjung, olah data layanan *member*, dan olah data layanan *admin* yang berbasis *web*, serta olah data layanan *mobile* untuk *admin*.

## **3.2. Perancangan Sistem**

### **3.2.1. Diagram Konteks**

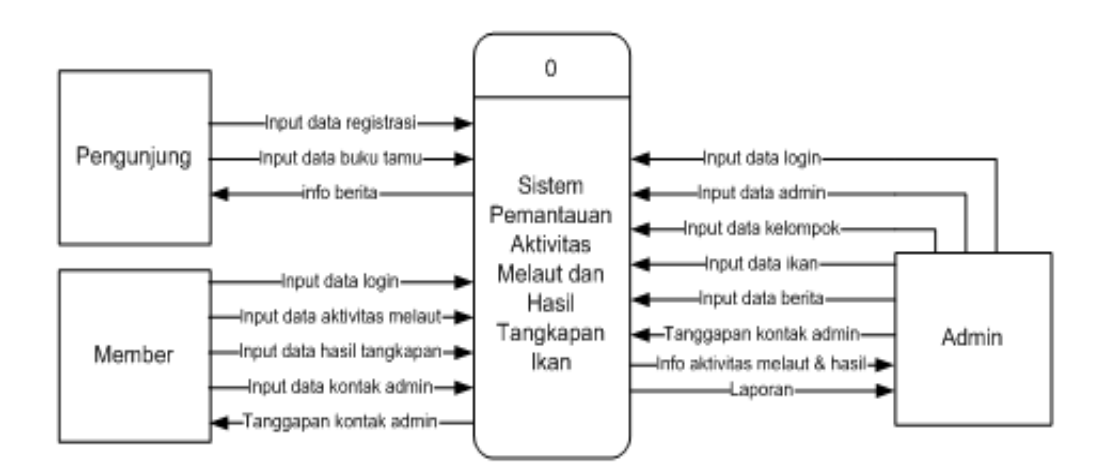

Gambar 3.1 Diagram Konteks

Diagram Konteks di atas memiliki tiga entitas luar, yaitu Pengunjung, *Member*, dan *Admin*. Pengunjung adalah semua orang yang mengunjungi sistem ini. *Member* adalah pengunjung yang sudah melakukan registrasi dan harus seorang nelayan. *Admin* adalah orang yang bertugas untuk mengelola basis data dalam sistem ini.

### **3.2.2. DAD Level 0 (Overview)**

DAD Level 0 (*Overview*) memiliki tiga entitas luar, tiga proses, dan sembilan simpanan. Terdapat tiga entitas luar yaitu Pengunjung, *Member*, dan *Admin*. Ada tiga proses yaitu Pendataan, Layanan, dan Laporan. Proses Pendataan meliputi pendataan registrasi, pendataan *admin*, pendataan kelompok nelayan, dan pendataan ikan. Proses Layanan meliputi layanan pengunjung, layanan *member*, dan layanan *admin*. Sedangkan proses Laporan berupa pembuatan laporan aktivitas melaut dan hasil tangkapan ikan. Sembilan simpanan meliputi tabel Admin, tabel Nelayan, tabel Kelompok, tabel Ikan, tabel Aktivitas, tabel Hasil, tabel Kontak, tabel Buku Tamu, dan tabel Berita.

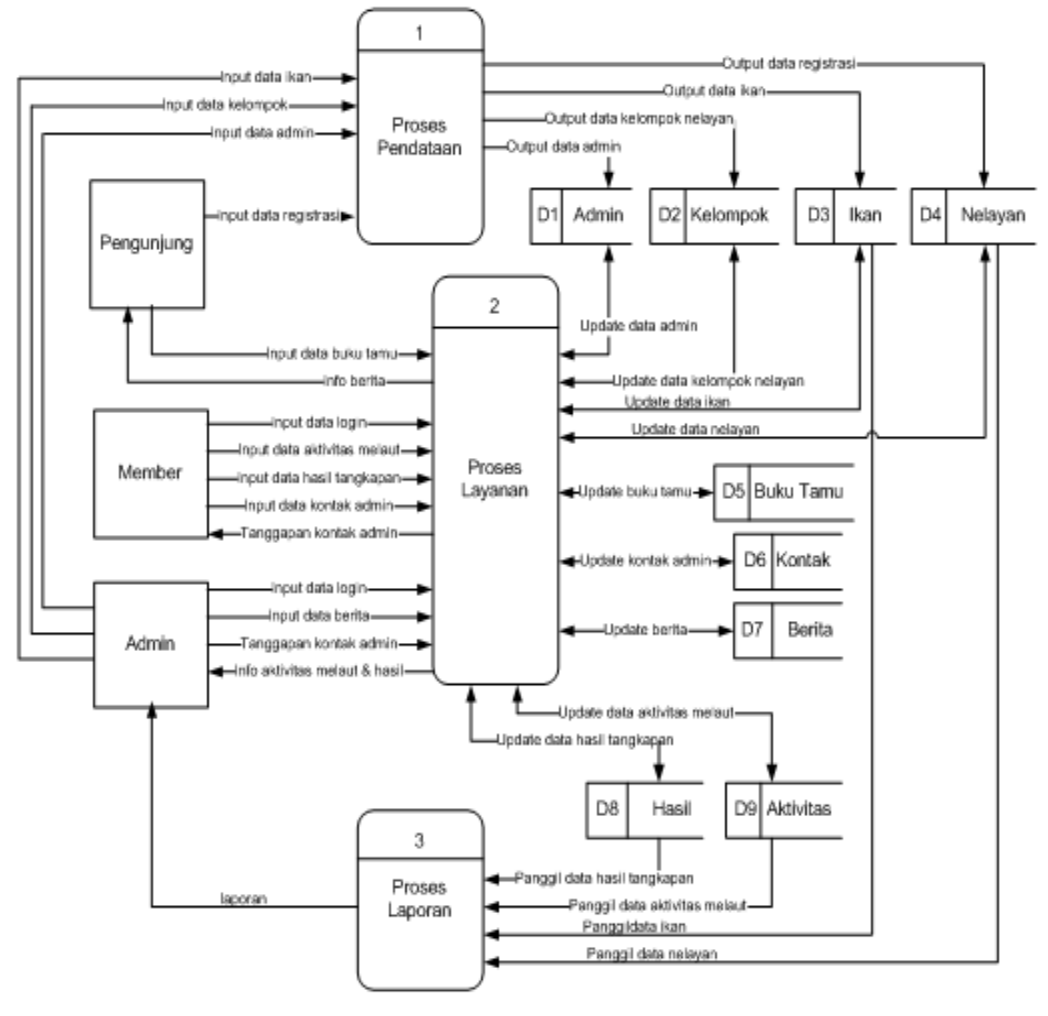

Gambar 3.2 DAD Level 0 (*Overview*)

## **3.2.3. Relasi Antar Tabel**

Pada sistem ini terdapat 9 (sembilan) tabel yang bisa direlasikan dalam basis data pada MySQL, yaitu relasi antara tabel Nelayan dengan tabel Aktivitas, tabel Hasil, tabel Kelompok dan tabel Kontak, relasi antara tabel Aktivitas dengan tabel Hasil, relasi antara tabel Hasil dengan tabel Ikan, serta relasi antara tabel *Admin* dengan tabel Kontak, tabel Buku Tamu, dan tabel Berita. Berikut ini adalah relasi antar tabel yang ada dalam sistem:

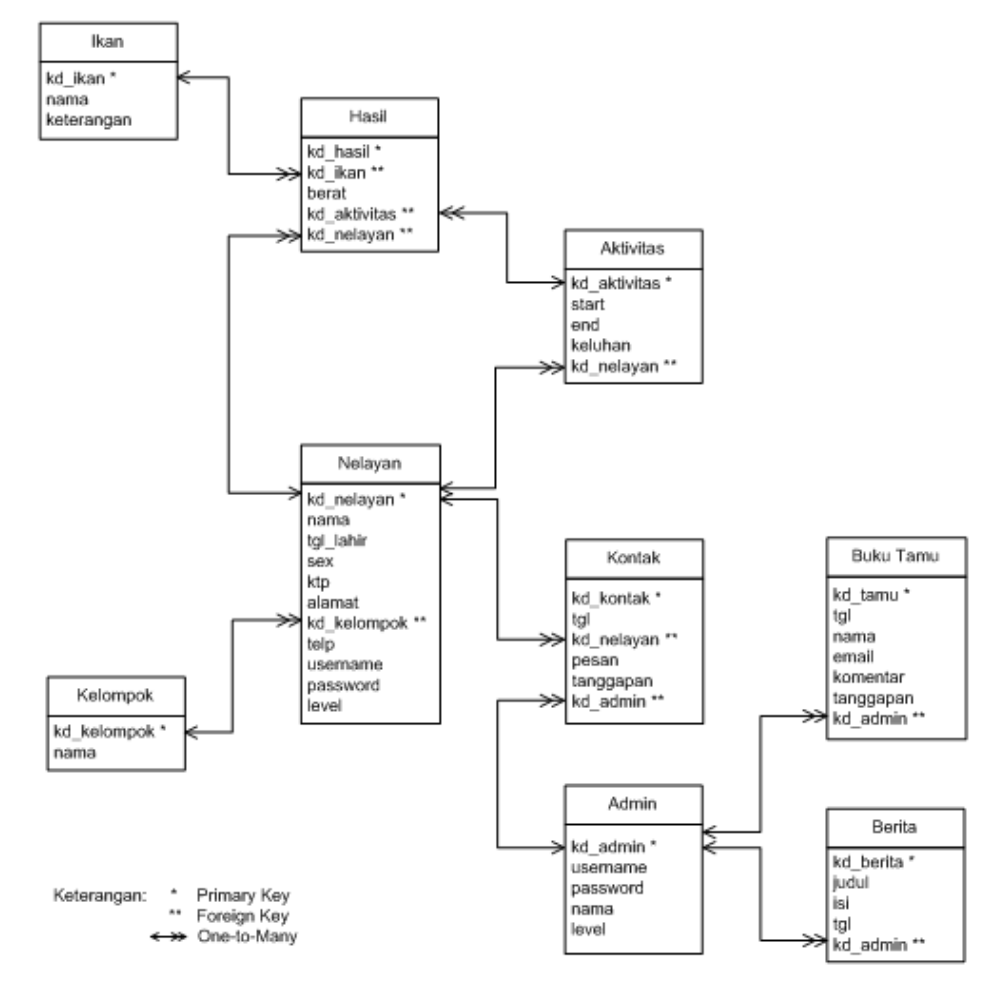

Gambar 3.3 Relasi Antar Tabel

### **3.2.4. Perancangan Antarmuka**

Pada sistem ini terdapat 4 (empat) buah antarmuka (*interface*) yang didisain untuk menggambarkan tampilan sistem.

1. Perancangan Antarmuka Pengunjung

Meliputi perancangan halaman beranda, registrasi, buku tamu, dan *login*.

2. Perancangan Antarmuka *Member*

Meliputi perancangan halaman beranda *member*, entri data, profil *member*, *edit* profil, ganti *password*, kontak *admin*, dan *logout*.

3. Perancangan Antarmuka *Admin*

Meliputi perancangan halaman beranda *admin*, data *admin*, data nelayan, data kelompok, data ikan, daftar kontak *admin*, daftar buku tamu, daftar berita, laporan aktivitas melaut, laporan hasil tangkapan dan *logout*.

4. Perancangan Antarmuka *Mobile*

Meliputi perancangan halaman *index*, *home*, pantau aktivitas melaut, pantau hasil tangkapan, dan pantau statistik hasil perikanan tangkap.

## **IV. IMPLEMENTASI DAN PENGUJIAN**

## **4.1 Lingkungan Implementasi**

### **4.1.1.** *Software*

Perangkat lunak yang digunakan dalam pembuatan dan pengujian sistem pada penelitian ini adalah MySQL sebagai perangkat lunak untuk pengolahan basis data, USBWebserver 8.0 sebagai *web server*, dan bahasa pemrograman PHP.

#### **4.1.2.** *Hardware*

Perangkat keras yang digunakan dalam pembuatan dan pengujian sistem pada penelitian ini antara lain Laptop ASUS A42F *Series*, CPU *Processor* Intel Core i3-350M 2.26 GHz, VGA Intel *Graphics Media Accelerator* HD, *Display* Monitor 14" HD (LED BL), *Hard Disk* 320 GB, Memori 2 GB, dan *Wireless* 802.11n.

#### **4.1.3.** *Perangkat Mobile*

Perangkat *mobile* yang digunakan harus memiliki spesifikasi minimal yaitu harus memiliki fasilitas untuk koneksi *internet/wifi*, harus memiliki fasilitas *web browser*, dan memiliki fasilitas layanan data.

#### **4.1 Hasil Implementasi Perangkat Lunak**

Berdasarkan analisa dan perancangan sistem, maka dihasilkan suatu implementasi perangkat lunak berupa sistem pemantauan aktivitas melaut dan hasil tangkapan ikan yang meliputi layanan pengunjung, layanan *member*, layanan *admin* dan layanan *mobile*.

## **4.2.1. Layanan Pengunjung**

Halaman registrasi berfungsi untuk menampilkan *form* registrasi. Pada halaman registrasi, setiap kolom isian atau kolom pilihan diberikan validasi agar data yang dimasukkan adalah data yang benar. Setiap akun harus memiliki *username* yang berbeda dan tidak boleh ada yang sama.

Data registrasi akan disimpan dalam tabel nelayan menggunakan kode program sebagai

berikut:

```
$daftar=("insert into nelayan(nama,tgl lahir,sex,ktp,alamat,
kd kelompok, telp, username, password, level) values
('$nama','$tl','$jk','$ktp','$alamat','$kelompok','$telp', 
'$username','$password','member')") or die (mysql_error());
$proses_insert = mysql_query($daftar);
```
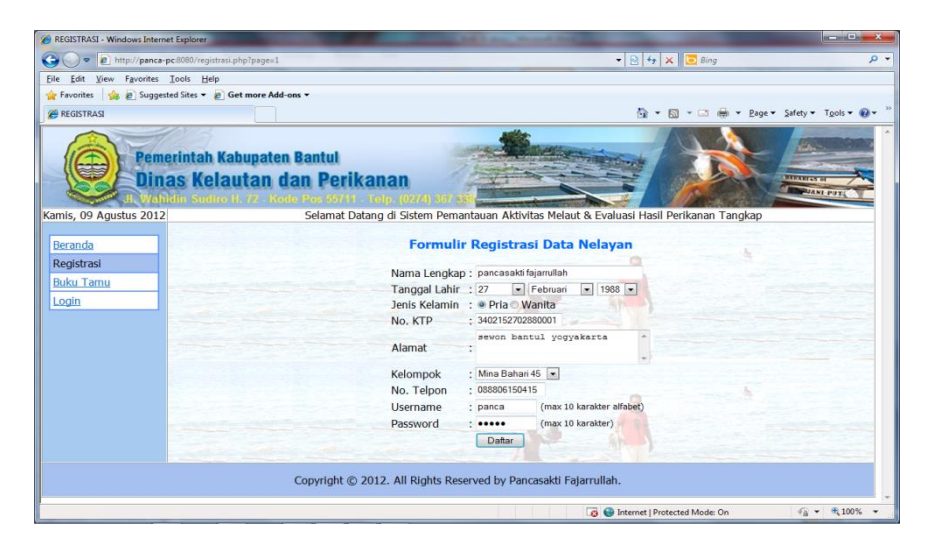

Gambar 4.1 Implementasi Halaman Registrasi

Jika semua data registrasi telah diisi dengan benar, maka muncul informasi berupa pesan berikut ini:

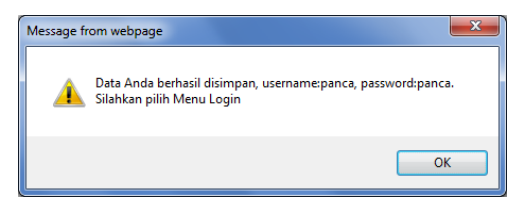

Gambar 4.2 Verifikasi Registrasi

### **4.2.2. Layanan Member**

Halaman entri data berfungsi untuk mengentrikan data aktivitas melaut dan data hasil tangkapan ikan. Untuk menyimpan data aktivitas melaut ke dalam tabel aktivitas digunakan kode program berikut:

```
$simpan_aktivitas=mysql_query("insert into aktivitas
(start, end,keluhan,kd_nelayan) values ('$start','$end','$keluhan', '$kode')") 
or die (mysql_error());
```
Untuk menyimpan data hasil tangkapan ikan ke dalam tabel hasil digunakan kode

#### program berikut:

```
$simpan_hasil=mysql_query("insert into hasil 
(kd_ikan_1,berat_1,kd_ikan_2,berat_2,kd_ikan_3,berat_3, kd_ikan_4,berat_4, 
kd_ikan_5,berat_5,kd_ikan_6,berat_6, kd_ikan_7,berat_7,kd_ikan_8,berat_8,
kd ikan 9, berat 9, kd ikan 10, berat 10, kd ikan 11, berat 11, kd ikan 12,
berat_12,kd_ikan_13,berat_13,kd_aktivitas,kd_nelayan) 
values ('$kd_ikan_1','$berat_1','$kd_ikan_2','$berat_2', 
'$kd_ikan_3','$berat_3','$kd_ikan_4','$berat_4','$kd_ikan_5','$berat_5','$kd_ik
an_6','$berat_6','$kd_ikan_7','$berat_7','$kd_ikan_8','$berat_8','$kd_ikan_9','
$berat_9', '$kd_ikan_10','$berat_10','$kd_ikan_11','$berat_11', 
'$kd_ikan_12','$berat_12','$kd_ikan_13','$berat_13','$kd', '$kode')");
```
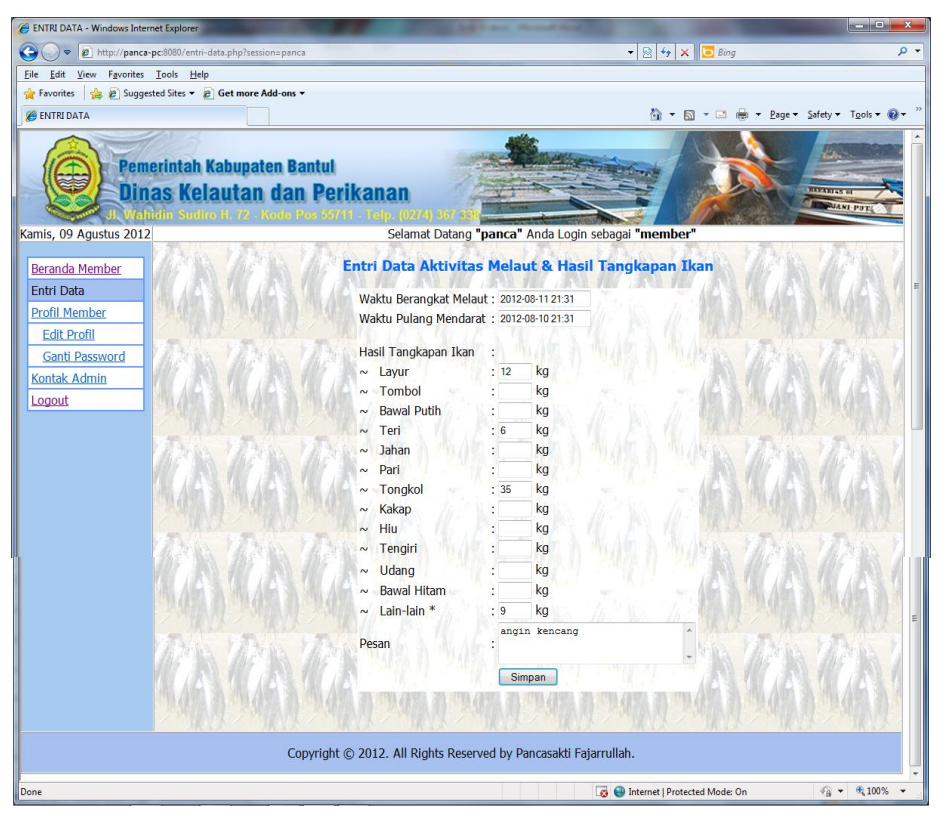

Gambar 4.3 Implementasi Halaman Entri Data

## **4.2.3. Layanan Admin**

Layanan *admin* digunakan untuk mengelola basis data. Berikut ini adalah halaman untuk mengelola data admin:

| REKAP DATA ADMIN - Windows Internet Explorer                            |                                                                                                    |                       |                   |                                                                  |                                                     |                | $\sim$ $\sim$<br>$\mathbf{x}$     |  |  |  |
|-------------------------------------------------------------------------|----------------------------------------------------------------------------------------------------|-----------------------|-------------------|------------------------------------------------------------------|-----------------------------------------------------|----------------|-----------------------------------|--|--|--|
| e<br>p http://panca-pc:8080/admin.php?session=aan&&page=1               |                                                                                                    |                       |                   |                                                                  | $\bullet$ $\otimes$ $\bullet$ $\times$ $\circ$ Bing |                | $\rho$ .                          |  |  |  |
| File Edit View Favorites Tools Help                                     |                                                                                                    |                       |                   |                                                                  |                                                     |                |                                   |  |  |  |
| Favorites <b>Company of Suggested Sites P</b> Get more Add-ons <b>v</b> |                                                                                                    |                       |                   |                                                                  |                                                     |                |                                   |  |  |  |
| REKAP DATA ADMIN                                                        |                                                                                                    |                       |                   |                                                                  | ☆ - 同 - □ 曲 - Page - Safety - Tools - 2 -           |                |                                   |  |  |  |
| Kamis, 09 Agustus 2012                                                  | <b>Pemerintah Kabupaten Bantul</b><br>Dinas Kelautan dan Perikanan<br>hidin Sudiro H. 72 - Kode Pos 55711 - Telp. (0274) 3673 |                       |                   | Selamat Datang "aan" Anda Login sebagai "admin"                  |                                                     | <b>BARATTA</b> | <b>WANT PUTS</b>                  |  |  |  |
|                                                                         |                                                                                                    |                       |                   |                                                                  |                                                     |                |                                   |  |  |  |
| Beranda Admin                                                           | <b>Data Admin</b>                                                                                                    |                       |                   |                                                                  |                                                     |                |                                   |  |  |  |
| Data Admin                                                              | <b>Tambah Data</b>                                                                                                    |                       |                   |                                                                  |                                                     |                |                                   |  |  |  |
| Data Nelavan                                                            | Jumlah Data = $3$ .                                                                                                    |                       |                   |                                                                  |                                                     |                |                                   |  |  |  |
| Data Kelompok                                                           | No.<br>1                                                                                                    | Nama<br>Administrator | Username<br>admin | Password<br>21232f297a57a5a743894a0e4a801fc3                     | Aksi<br><b>Ubah   Hapus</b>                         |                |                                   |  |  |  |
| Data Ikan                                                               | $\overline{2}$                                                                                                    | Septian Hardianto     | aan               | 4607ed4bd8140e9664875f907f48ae14                                 | <b>Ubah   Hapus</b>                                 |                |                                   |  |  |  |
| Daftar Kontak<br>Admin                                                  | $\overline{\mathbf{3}}$                                                                                                    | Rohmat Hidayat        | rohmat            | 47517a601e007a98e01d6b59d7e29061                                 | <b>Ubah   Hapus</b>                                 |                |                                   |  |  |  |
| Daftar Buku Tamu                                                        |                                                                                                    |                       |                   |                                                                  |                                                     |                |                                   |  |  |  |
| Daftar Berita                                                           |                                                                                                    |                       |                   |                                                                  |                                                     |                |                                   |  |  |  |
| Laporan Aktivitas<br>Melaut                                             |                                                                                                    |                       |                   |                                                                  |                                                     |                |                                   |  |  |  |
| <b>Laporan Hasil</b><br>Tangkapan                                       |                                                                                                    |                       |                   |                                                                  |                                                     |                |                                   |  |  |  |
| Logout                                                                  |                                                                                                    |                       |                   | ona ART                                                          |                                                     |                |                                   |  |  |  |
|                                                                         |                                                                                                    |                       |                   | Copyright © 2012. All Rights Reserved by Pancasakti Fajarrullah. |                                                     |                |                                   |  |  |  |
| Done                                                                    |                                                                                                    |                       |                   | <b>C</b> Internet   Protected Mode: On                           |                                                     |                | $\frac{1}{2}$ + $\frac{100\%}{2}$ |  |  |  |

Gambar 4.4 Implementasi Halaman Data *Admin*

Untuk memperoleh data *admin* digunakan kode program:

\$query=mysql\_query("select kd\_admin,username,password,nama from admin");

Untuk menambah data *admin* digunakan kode program berikut ini:

```
$tambah=("insert into admin(username,password,nama,level) values 
('$username','$password','$nama','admin')") or die (mysql_error());
$proses = mysql_query($tambah);
```
Untuk mengubah data *admin* digunakan kode program sebagai berikut:

```
$update=("update admin set 
username='$username', password='$password', nama='$nama' where
kd_admin='$kode'"); 
\overline{s}proses update = mysql query($update);
```
Untuk menghapus data *admin* digunakan kode program berikut ini:

```
$hapus=("delete from admin where kd admin='$session'");
$proses = mysql_query($hapus);
```
#### **4.2.4. Layanan Mobile**

Halaman ini merupakan halaman mobile/index.php yang dipergunakan untuk proses *login* dan halaman mobile/home.php untuk memilih menu. Berikut ini kode program untuk proses

*login*:

```
$username = $_POST['username']; $password = $_POST['password'];
$query = ("select * from admin where username='$username' and 
password='$password'"); $proses = mysql_query($query);
```
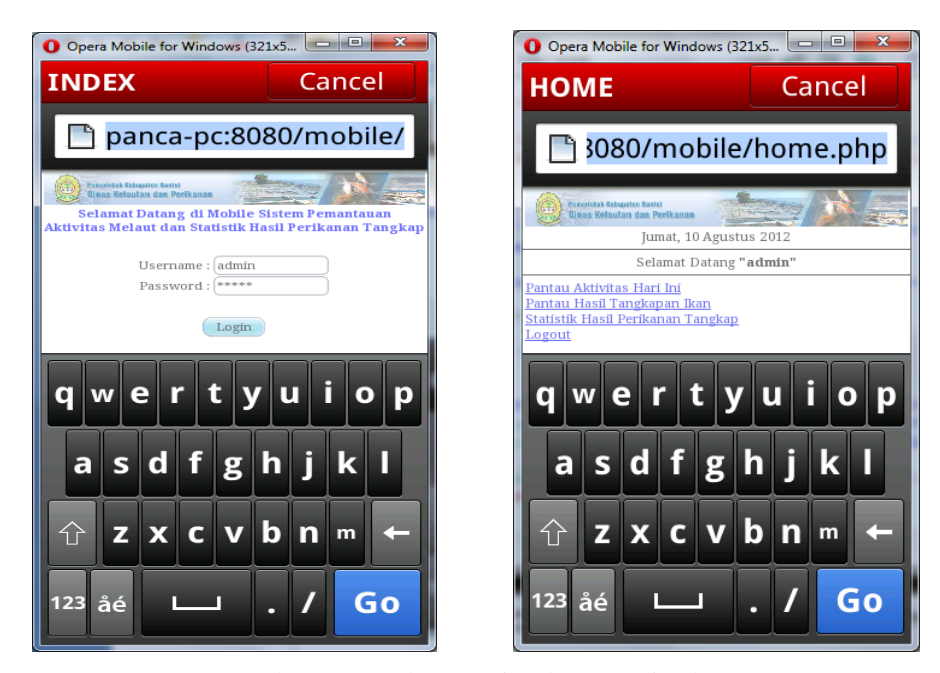

Gambar 4.5 Implementasi Halaman *Index* dan *Home*

Berikut ini merupakan halaman dari mobile/aktivitas.php yang digunakan untuk memantau data aktivitas melaut hari ini:

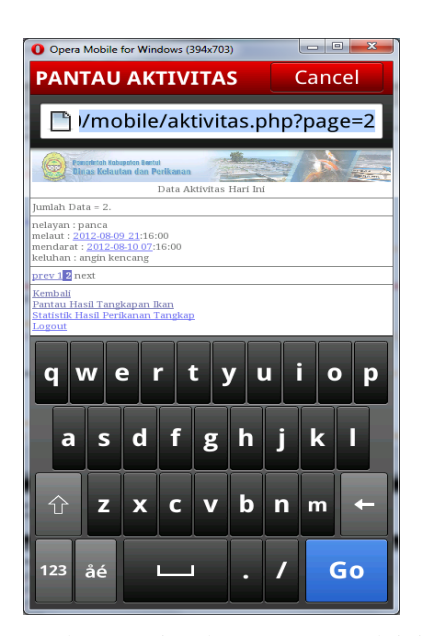

Gambar 4.6 Implementasi Halaman Pantau Aktivitas Melaut

Berikut ini kode program untuk menampilkan data aktivitas melaut:

```
$query=mysql_query("select * from aktivitas where start like '%$tanggal%' or 
end like '%$tanggal%'");
$kode_aktivitas=$baris[0]; $start=$baris[1]; $end=$baris[2];
$keluhan=$baris[3]; $kode_nelayan=$baris[4];
$nelayan=mysql_query("select username from nelayan where 
kd nelayan='$kode nelayan'");
if(mysql_num_rows($nelayan)) {
$data=mysql_fetch_object($nelayan); $nelayan=$data->username; }
print "nelayan : ".$nelayan."<br/>kbr>"; print "melaut : ".$start."<br>";
print "mendarat : ".$end."<br/>*br>"; print "keluhan : ".$keluhan."<hr>";
```
Berikut ini merupakan halaman dari mobile/hasil.php yang digunakan untuk memantau data hasil tangkapan ikan dan halaman dari mobile/evaluasi.php yang digunakan untuk memantau statistik hasil tangkapan ikan. Kode program untuk menampilkan data hasil tangkapan ikan dari tabel hasil pada basis data adalah sebagai berikut:

```
$query=mysql_query("select * from hasil");
echo "melaut : ".$start."<br>";
echo "nelayan : ".$nama."<br>";
echo "hasil tangkapan : < br>";
echo "~ layur : ".$berat 1." kg<br>";
echo "~ tombol : ".$berat 2." kg<br>";
echo "~ bawal putih : ". $berat 3." kg<br>";
echo "~ teri : ".$berat 4." kg<br>";
echo "~ jahan : ".$berat 5." kg<br>";
echo "\sim pari : ".$berat_6." kg <br/> \';
echo "~ tongkol : ".$berat 7." kg<br>";
echo "~ kakap : ".$berat 8." kg<br>";
echo "~ hiu : ".$berat 9." kg<br>";
echo "~ tengiri : ".$berat 10." kg<br>";
echo "~ udang : ". $berat 11." kg<br>";
echo "~ bawal hitam : ". Sberat 12." kg<br>";
echo "~ lain-lain : ".$berat 13." kg<br>";
$berat_= $berat_1+$berat_2+$berat_3+$berat_4+$berat_5+ 
$berat_6+$berat_7+$berat_8+$berat_9+$berat_10+$berat_11+ $berat_12+$berat_13;
echo "total hasil tangkapan = ".$berat ." kg<hr>";
```
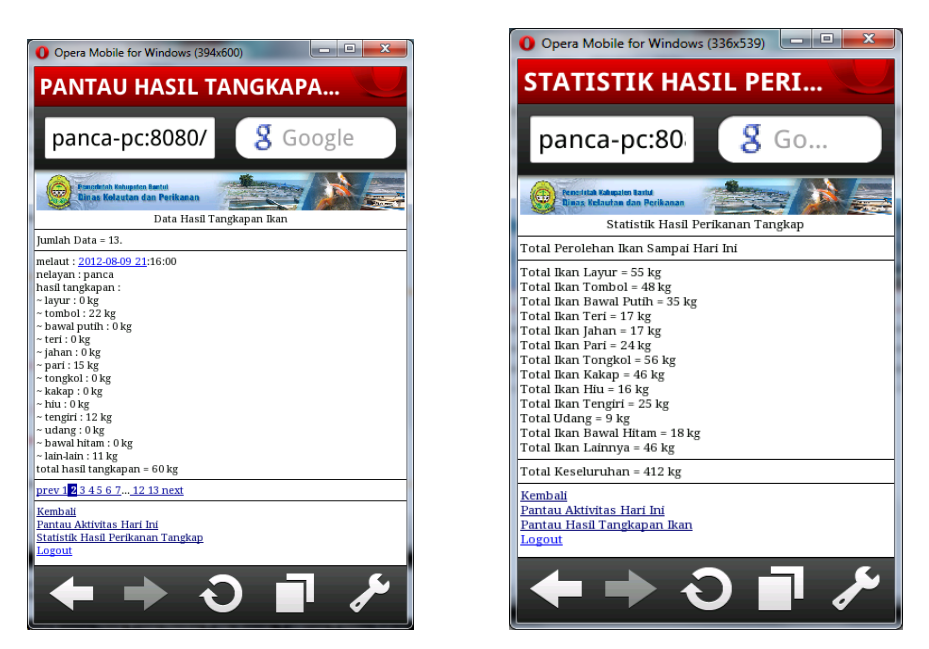

Gambar 4.7 Implementasi Halaman Pantau Hasil Tangkapan dan Halaman Statistik Hasil Perikanan Tangkap

Berikut ini merupakan kode program untuk menghitung dan menampilkan berat total

tiap ikan, misalnya untuk menghitung total ikan layur:

```
$query = "SELECT SUM(berat_1) FROM hasil"; 
$result = mysql_query($query) or die(mysql_error());
while($row = mysql_fetch_array($result)){
echo "Total Ikan Layur = ". $row['SUM(berat_1)']." kg"; 
$berat_1=$row['SUM(berat_1)'];}
```
Untuk menghitung dan menampilkan berat total keseluruhan tangkapan ikan digunakan kode program sebagai berikut:

```
$berat_=$berat_1+$berat_2+$berat_3+$berat_4+$berat_5+$berat_6+$berat_7+
$berat<sup>8+$berat</sup> 9+$berat_10+$berat_11+$berat_12+$berat_13;
echo "<td>Total Keseluruhan = ".$berat_." kg<hr></td>";
```
### **4.2.5. Hasil Pengujian**

Setelah dilakukan pengujian terhadap implementasi sistem yang dibuat yaitu sistem pemantauan aktivitas melaut dan statistik hasil perikanan tangkap, maka dilakukan penilaian mengenai kelebihan dan kekurangan dari sistem melalui lembar kuesioner. Kriteria penilaian terhadap sistem yang dibangun berupa kalimat pernyataan berikut ini:

- 1. Sistem ini bersifat *user friendly*, mudah digunakan, dan memiliki tampilan yang menarik.
- 2. Sistem ini memiliki tingkat efektifitas dan efisiensi.
- 3. Sistem ini mampu meningkatkan layanan kepada nelayan.
- 4. Sistem ini memiliki respon yang cepat.
- 5. Sistem ini bermanfaat bagi pengembangan teknologi informasi, khususnya di bidang kelautan dan perikanan.

6. Penilaian sistem secara keseluruhan.

Dari beberapa pernyataan dalam lembar kuesioner yang melibatkan 17 orang responden dengan latar belakang profesi yang berbeda, maka didapatkan hasil pengujian sebagai berikut:

| No.                     | DAFTAR PERNYATAAN                                                                                                 | SS.            | S     | <b>KS</b>      | <b>TS</b> | Total  |
|-------------------------|----------------------------------------------------------------------------------------------------|----------------|-------|----------------|-----------|--------|
| 1                       | Sistem ini bersifat user friendly,<br>mudah digunakan, dan memiliki<br>tampilan yang menarik.                     |                | 13    | 2              | $\Omega$  | 17     |
| $\overline{2}$          | Sistem ini memiliki tingkat<br>efektifitas dan efisiensi.                                                         | 5              | 8     | $\overline{4}$ | $\theta$  | 17     |
| $\overline{3}$          | Sistem ini mampu meningkatkan<br>layanan kepada nelayan.                                                          | $\mathfrak{D}$ | 14    | 1              | $\theta$  | 17     |
| $\overline{4}$          | Sistem ini memiliki respon yang<br>cepat.                                                                         |                | 9     | 7              | $\theta$  | 17     |
| 5                       | Sistem ini bermanfaat bagi<br>pengembangan teknologi informasi,<br>khususnya di bidang kelautan dan<br>perikanan. |                | 16    | $\Omega$       | $\Omega$  | 17     |
| 6                       | Penilaian sistem secara<br>keseluruhan.                                                                           |                | 12    | $\overline{4}$ | $\Omega$  | 17     |
| Jumlah SS / S / KS / TS |                                                                                                    | 12             | 72    | 18             | $\Omega$  | 102    |
| Prosentase $(\% )$      |                                                                                                    | 11.76          | 70.59 | 17.65          | 0.00      | 100.00 |

Tabel 4-1. Tabel Penilaian Sistem Berdasarkan Hasil Kuisioner

Keterangan:

```
SS : Sangat Setuju KS : Kurang Setuju S : Setuju TS : Tidak Setuju
```
Berdasarkan pada perhitungan dari hasil kuesioner seperti terlihat pada tabel di atas, dengan total suara 11,76 % orang menyatakan sangat setuju, 70,59 % orang setuju, 17,65 % orang kurang setuju, dan 0 % orang tidak setuju, maka dapat diambil kesimpulan bahwa mayoritas responden menyatakan setuju dan berpendapat bahwa sistem pemantauan aktivitas melaut dan evaluasi hasil perikanan tangkap berbasis teknologi *mobile* layak dikembangkan di Dinas Kelautan dan Perikanan Kabupaten Bantul.

Kelebihan sistem pemantauan aktivitas melaut dan evaluasi hasil perikanan tangkap berbasis teknologi *mobile* antara lain cukup mudah digunakan, memiliki tampilan yang cukup menarik, meningkatkan layanan kepada nelayan, serta bermanfaat bagi pengembangan teknologi informasi di bidang perikanan.

Sedangkan kekurangan sistem pemantauan aktivitas melaut dan evaluasi hasil perikanan tangkap berbasis teknologi *mobile* adalah tampilan harus dibuat lebih menarik lagi agar tidak monoton, respon sistem masih kurang cepat*,* perlu peningkatan pelayanan kepada nelayan, serta perlu peningkatan efektivitas dan efisiensi kinerja sistem.

## **V. PENUTUP**

## **5.1. Kesimpulan**

Berdasarkan pada penelitian, maka diperoleh beberapa kesimpulan yaitu:

- 1. Telah dibangun *back-end wapsite* untuk pemantauan aktivitas melaut dan statistik hasil tangkapan ikan yang dapat diakses melalui *browser* pada perangkat *mobile*.
- 2. Telah dibangun portal *front-end website* untuk pelaporan aktivitas melaut dan hasil tangkapan ikan.
- 3. Telah dibangun portal *back-end website* untuk pengelolaan basis data, sekaligus dapat digunakan untuk pemantauan aktivitas melaut dan melihat data statistik hasil tangkapan ikan para nelayan.
- 4. Telah dibangun sistem pemantauan aktivitas melaut dan statistik hasil perikanan tangkap yang memiliki 9 (sembilan) tabel pada basis data, dan memiliki 4 (empat) *interface* yaitu antarmuka layanan pengunjung, antarmuka layanan *member*, antarmuka layanan *admin*, dan antarmuka layanan *mobile*.

## **5.2. Saran**

Berikut ini adalah beberapa saran yang dapat dipertimbangkan sebagai bahan referensi bagi pengembangan sistem lebih lanjut:

- 1. Tampilan sistem ada baiknya dibuat lebih menarik dengan menggunakan perpaduan warna yang lebih tepat dan menambahkan beberapa animasi.
- 2. Melengkapi validasi data pada setiap data masukan agar semua data masukan benar-benar valid.
- 3. Ada baiknya sistem yang berbasis *mobile* digunakan juga untuk layanan pengunjung dan layanan *member*, tidak hanya untuk layanan *admin* saja.

## **VI. DAFTAR PUSTAKA**

- Arsip Dinas Kelautan dan Perikanan Kabupaten Bantul, Bidang Kelautan dan Perikanan Tangkap, Bantul. 2011.
- De Vries, Leon. 2010. *USBWebserver 8 User Manual*. (http://www.usbwebserver. net/downloads/manual.pdf, diakses 15 April 2012).
- H.M., Jogiyanto. 2007. *Analisis & Desain Sistem Informasi: Pendekatan terstruktur teori dan praktik aplikasi bisnis*. Yogyakarta: Andi Offset.
- Kadir, Abdul. 2003. *Konsep dan Tuntunan Praktis Basis Data. Ed. II*. Yogyakarta: Andi Offset.
- Kadir, Abdul. 2004. *Dasar Pemrograman Web Dinamis Menggunakan PHP. Ed.II*. Yogyakarta: Andi Offset.
- Kadir, Abdul. 2005. *Pengantar Sistem Informasi. Ed. III*. Yogyakarta: Andi Offset.
- Kadir, Abdul. 2010. *From Zero to A Pro Membuat Aplikasi Web dengan PHP + Database MySQL*. Yogyakarta: Andi Offset.

Kristanto, Andri. 2004. *Rekayasa Perangkat Lunak (Konsep Dasar)*. Yogyakarta: Gava Media.

Ladjamudin, Al Bahra bin. 2006. *Rekayasa Perangkat Lunak*. Yogyakarta: Graha Ilmu.

- Nugroho, Bunafit. 2004. *Aplikasi Pemrograman Web Dinamis dengan PHP dan MySQL*. Yogyakarta: Gava Media.
- Partosuwiryo, Suwarman. *Pranata Mangsa Sebagai Alteratif Pedoman Untuk Penangkapan Ikan di Samodera Hindia Selatan Daerah Istimewa Yogyakarta*. (http://www.perikanandiy.info/pustaka/pranotomongso.doc, diakses 25 Februari 2012)
- Pressman, R.S. 2005. *Rekayasa Perangkat Lunak: Pendekatan Praktisi (Buku I)*. Terjemahan oleh: L.N. Harnaningrum. Ed.II. Yogyakarta: Andi Offset.
- Simarmata, Janner. 2006. *Aplikasi Mobile Commerce Menggunakan PHP dan MySQL*. Yogyakarta: Andi Offset.
- Undang-Undang Republik Indonesia Nomor 31 Tahun 2004 Tentang Perikanan. (http://www.kkp.go.id/index.php/arsip/c/31/Sosialisasi-UU-No.-312004-Tentang-Perikanan/, diakses 15 April 2012)